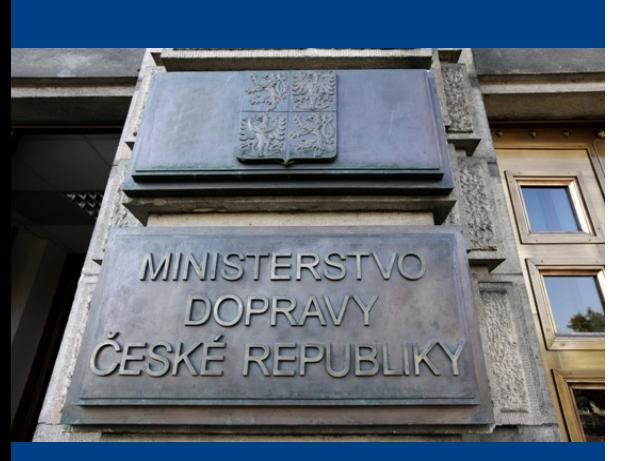

**VĚSTNÍK DOPRAVY**

**Informace z resortu Ministerstva dopravy**

Číslo 13/2019 – mimořádné vydání

26. listopadu 2019

ISSN 1805-9627

# **Obsah**

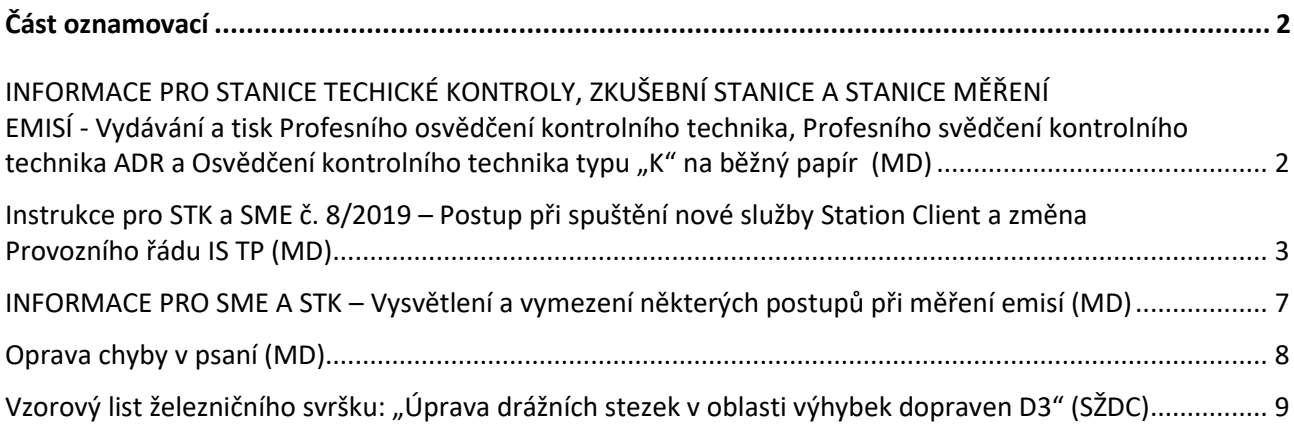

# <span id="page-2-0"></span>**Část oznamovací**

<span id="page-2-1"></span>**INFORMACE PRO STANICE TECHICKÉ KONTROLY, ZKUŠEBNÍ STANICE A STANICE MĚŘENÍ EMISÍ – Vydávání a tisk Profesního osvědčení kontrolního technika, Profesního svědčení**  kontrolního technika ADR a Osvědčení kontrolního technika typu "K" na běžný papír *(MD)* 

Ministerstvo dopravy tímto podává informaci, že od 5. 11. 2019 se níže uvedená osvědčení při jejím vydávání podle § 59b odst. 6, § 60 odst. 1 a 5 nebo § 72 odst. 5 zákona č. 56/2001 Sb., o podmínkách provozu vozidel na pozemních komunikacích a o změně zákona č. 168/1999 Sb., o pojištění odpovědnosti za škodu způsobenou provozem vozidla a o změně některých souvisejících zákonů (zákon o pojištění odpovědnosti z provozu vozidla), ve znění zákona č. 307/1999 Sb., ve znění pozdějších předpisů (dále jen "zákon") a v souladu s prováděcími předpisy vyhláškou č. 211/2018 Sb., o technických prohlídkách vozidel (dále jen "vyhláška č. 211/2018 Sb.") a vyhláškou č. 341/2014 Sb., o schvalování technické způsobilosti a o technických podmínkách provozu vozidel na pozemních komunikacích, ve znění pozdějších předpisů (dále jen "vyhláška č. 341/2014 Sb.") nově tisknou na místo papíru s vodoznakem na běžný kancelářský papír.

Jedná se o tato osvědčení:

- Profesní osvědčení kontrolního technika (vzor je uveden v příloze č. 18 vyhlášky č. 211/2018 Sb.),
- Profesní osvědčení kontrolního technika k provádění technických prohlídek, jehož oprávnění je omezeno k provádění technických prohlídek na měření emisí vozidel (vzor je uveden v příloze č. 18 vyhlášky č. 211/2018 Sb.),
- Profesní osvědčení kontrolního technika vozidel k přepravě nebezpečných věcí k provádění technických prohlídek vozidel určených k přepravě nebezpečných věcí (vzor je uveden v příloze č. 21 vyhlášky č. 211/2018 Sb.) a
- Osvědčení o odborné způsobilosti k provádění technických kontrol vozidel před schválením jejich technické způsobilosti k provozu na pozemních komunikacích (vzor je uveden v příloze č. 7 vyhlášky č. 341/2014 Sb.).

V Praze dne 13. listopadu 2019

## **Ing. Jiří Počta, v. r. zástupce ředitele odboru provozu silničních vozidel Ministerstvo dopravy**

**(Vyřizuje: Mgr. Michal Kadlec, tel. 225 131 508, č.j.: 1/2019-150-ORG3/18)**

# <span id="page-3-0"></span>**Instrukce pro STK a SME č. 8/2019 – Postup při spuštění nové služby Station Client a změna Provozního řádu IS TP (MD)**

V souvislosti s vypnutím podpory protokolů TLS 1.0 a 1.1 od 1. 1. 2020 a tím ke spuštění nové služby Station Client centrální aplikace (on-line) v Informačním systému technických prohlídek (dále jen "IS TP") je nutné na jednotlivých provozovnách Stanic technické kontroly a Stanic měření emisí provést instalaci této služby do 31. 12. 2019.

## **1. Využití Station Client**

Station Client je centrální aplikace (on-line), která nahrazuje původní STK a SME terminály a slouží pro zahajování a ukončovaní všech typů prohlídek, pořizování, zpracování dokumentace přítomnosti vozidla na kontrolní lince, stanovišti měření emisí při provádění technických prohlídek a měření emisí a přijímá data z měření emisí, a jejíž součástí je aplikace ISTP Foto.

#### **1.1. Povinnosti provozovatele STK nebo SME**

Vzhledem k tomu, že dnem 1. 1. 2020 dojde k ukončení podpory protokolů TLS 1.0 a 1.1 musí provozovatelé STK nebo SME zabezpečit, že bude nejdéle do 31. 12. 2019 nainstalována a spuštěna nová služba Station Client. Od 1. 1. 2020 nebude možné v IS TP zahájit a ukončit technické prohlídky prostřednictvím stávajících služeb APL Terminál a SME Terminál. Zahájení a ukončení technické prohlídky bude možné výhradně prostřednictvím nové služby Station Client.

### **1.2. Instalace nové služby Station Client**

Instalační soubor je ke stažení v IS TP v sekci "Administrace STK" nebo "Administrace SME" pod záložkou "Station Client". Po otevření této záložky je možné stáhnout instalační soubor "instaler.zip" a současně i návod jak provést instalaci Station Client je umístěn v Instalační příručce "ISTP-StationClient-InstalacniPrirucka-1.1.docx".

#### **1.3. Využití Help Desk při instalaci**

Help Desk mohou využívat pouze osoby uvedené v seznamu oprávněných osob. Takovouto osobou se považuje osoba s rolí provozovatel STK/SME, vedoucí STK/SME nebo zástupce vedoucího STK/SME a nahlášenou podle Instrukce pro STK a SME č. 1/2019 na HelpDesk prostřednictvím Ministerstva dopravy, v opačném případě HelpDesk požadavek na podporu odmítne.

#### **1.4. Harmonogram spuštění nové služby Station Client**

- $\bullet$  od 19. 11. 2019 nasazeno v IS TP
- od 19. 11. 2019 do 31. 12. 2019 Pilotní provoz, běží oba terminály vedle Station Client
- od 1. 1. 2020 vypnutí v IS TP podpory TLS 1.0 a 1.1 zahájení prohlídky a ukončení prohlídky, včetně odesílání dokumentace přítomnosti vozidla u STK nebo SME pouze přes službu Station Client

#### **2. Změna Provozního řádu IS TP**

V návaznosti na výše uvedené změny se mění Instrukce pro STK a SME č. 10/2018 ze dne 27. září 2018, vydaná ve Věstníku dopravy 10/2018, ve znění Instrukce pro STK a SME č. 1/2019, ve které byl v příloze zveřejněn Provozní řád Informačního systému technických prohlídek, takto:

- 1. V preambuli se na konci odstavce písm. k) tečka nahrazuje čárkou a doplňují se odstavce písm. l) až q):
	- "l) **kód kontrolního technika** je jedinečný kód konkrétního uživatele s rolí kontrolní technik, který slouží k identifikaci kontrolního technika pro zahájení technické prohlídky na kontrolní lince (zpravidla je využíván, jako čárový kód Code 128),
	- m) **kód mechanika** je jedinečný kód konkrétního uživatele s rolí kontrolní technik (mechanik), který slouží k identifikaci emisního technika (mechanika) pro zahájení měření emisí na stanovišti měření emisí (zpravidla je využíván, jako čárový kód Code 128),
- n) **kód uživatele** je jedinečný kód uživatele, který slouží k registraci a přístupu do Station Client,
- o) **bezpečnostní matice** je dokument, který slouží k ověření uživatele v případě kontaktování HelpDesku a ministerstva,
- p) **kontaktní údaje** jsou údaje, které slouží k ověření identifikace uživatele v IS TP a k zasílání provozních informací určených výhradně uživateli (např. heslo pro první přihlášení, zaslání nového hesla), každý uživatel uvádí svůj e-mail (tento e-mail může využívat pouze jedna osoba) a telefonní kontakt (k zaslání sms),
- q) **Station Client** je hlavní centrální aplikace (on-line), která nahrazuje původní STK a SME terminály a slouží pro zahajování a ukončovaní všech typů prohlídek, pořizování, zpracování dokumentace přítomnosti vozidla na kontrolní lince, stanovišti měření emisí při provádění technických prohlídek a měření emisí a přijímá data z měření emisí, a jejíž součástí je aplikace ISTP Foto.".
- 2. V hlavě I, se na konci textu hlavy doplňuje nový odstavec, který zní:

"Uživateli, který hrubým způsobem poruší tyto provozní zásady, bude zneplatněn přístup do IS TP. Nový přístup bude umožněn po absolvování nového školení obsluhy u pověřené organizace provádějící školení. Za hrubé porušení se považuje zejména:

- nezabezpečení přístupových údajů uživatele,
- vložení nebo uložení přístupových údajů do aplikací třetích stran, včetně internetového prohlížeče,
- neoprávněný výdej dat z IS TP.".
- 3. V hlavě IV, se na konci textu hlavy doplňuje nový odstavec, který zní:

"Po prvním přihlášení nebo v případech, kdy je uživatel opětovně vyzván, doplní své kontaktní údaje, dále si vytiskne bezpečnostní matici. Bezpečnostní matici si uživatel bezpečně uloží a chrání údaje v ní uvedené před ostatními. V případě podezření, že došlo k vyzrazení údajů z bezpečnostní matice sloužící k ověření uživatele, neprodleně tuto skutečnost uživatel oznámí správci systému IS TP, který zajistí povolení tisku nové bezpečnostní matice.".

- 4. V hlavě V v sedmé odrážce třetí pododrážka zní:
	- $\circ$  "software MS Windows 64 bit (8.1, 10, Windows server 2012 a vyšší), kdy provozovatel musí dodržovat licenční podmínky, internetový prohlížeč MS Internet Explorer verze 11, Chrome, software podporující zobrazení formátu \*.pdf".
- 5. V hlavě VI v bodě 1 písm. b) se ve třetím odstavci první věty slovo "samostatně" nahrazuje slovy "prostřednictvím aplikace ISTP foto".
- 6. V hlavě VI v bodě 1 písm. c) se v prvním odstavci druhé věty za slova "a potvrdí svým" vkládá slovo "vlastnoručním".
- 7. V hlavě VI v bodě 2 se ve čtvrtém odstavci druhé věty za slova "vozidla do IS TP" vkládají slova "prostřednictvím aplikace Station Client (pomocí aplikace IS TP Foto)" a dále se slovo "budou" nahrazuje slovy "musí být".
- 8. V hlavě VI v bodě 2 se v šestém odstavci na konci slova "APL Readeru" nahrazují slovy "IS TP bez využití aplikace Station Clienta".
- 9. V hlavě VI v bodě 2 se sedmý až desátý odstavec označený nadpisem nad sedmým odstavcem "Instalace aplikace:", včetně tohoto nadpisu nahrazují novým odstavcem, který zní:

"Kontrolní technik pořízené fotografie zmenší a správně je pojmenuje (viz tabulka níže) a poté tyto zmenšené soubory vloží do IS TP v rámci zápisu vozidla a závad (Limit souboru fotografie je 128 000 Bajtů).".

- 10. V hlavě VI v bodě 2 se v devátém odstavci se na konci druhé věty slova "před archivací záznamníku závad" nahrazují slovy "neprodleně po vytištění protokolu o technické prohlídce".
- 11. V hlavě VII se v devátém odstavci na konci slova "SMETerminálu" nahrazují slovy "IS TP bez využití aplikace Station Clienta".
- 12. V hlavě VII se desátý až dvanáctý odstavec označený nadpisem nad desátým odstavcem "Instalace aplikace:", včetně tohoto nadpisu nahrazují novým odstavcem, který zní:

"Emisní technik (mechanik) pořízené fotografie zmenší a správně je pojmenuje (viz tabulka níže) a poté tyto zmenšené soubory vloží do IS TP v rámci zápisu vozidla a závad (Limit souboru fotografie je 128 000 Bajtů).".

13. V hlavě VII se vkládá nový jedenáctý odstavec, který zní:

"Při vyplňování záznamníku závad stanoviště měření se postupuje obdobně jako při vyplňování záznamníku závad při technické prohlídce upravené v hlavě VI tohoto provozního řádu.".

14. Hlava VIII, zní:

### "**Hlava VIII Nedostupnost on-line služby IS TP**

V případě, že je on-line služba IS TP nedostupná, nebo je-li výpadek internetového spojení na straně provozovatele STK nebo SME je dovoleno provádět technické prohlídky a měření emisí vozidel prostřednictvím off-line verze IS TP, popřípadě schválené aplikace třetích stran nebo provádět technické prohlídky pouze tímto nouzovým způsobem:

- 1. o provedení technické prohlídky kontrolní STK a STK vystaví "ruční protokol" podle instrukcí ministerstva, k tomu používá protokoly uložené ve formátu PDF ze systému IS TP, jejichž zásobu doporučujeme na stanici vytisknout nebo
- 2. o provedení měření emisí vozidla SME v případě řízeného systému předává přímo vytištěný "Protokol o měření emisí vozidla" z měřicího přístroje (stejným způsobem postupuje SME, která provádí i současně měření emisí vozidel s neřízeným systémem), v případě neřízeného systému musí vystavit "ruční protokol o měření emisí".

V případě zjištění nedostupnosti on-line IS TP provozovatel STK nebo SME neprodleně ověří výpadek internetového připojení u poskytovatele připojení a neprodleně nedostupnost on-line IS TP oznámí správci IS TP. Správce IS TP (ministerstvo) následně povolí buď používání schválené off-line aplikace 3. stran nebo nastaví použití služby Station Client do verze pro nedostupnost on-line verze IS TP (Station Client funguje i v době, kdy není aplikace IS TP dostupná on-line).

Provozovatel zabezpečí, že v případě "ručně vyplněných protokolů o technické prohlídce", budou tyto protokoly neprodleně po zjištění dostupnosti on-line IS TP přepsány do IS TP, k čemuž je využívána funkce "ruční protokol". Ručně psané protokoly provozovatel STK nebo SME eviduje v "Knize evidence ručně vyplňovaných protokolů" a ukládá je do archivu, v případě měření emisí vozidel se jedná o jakýkoliv protokol o měření emisí, který nebyl vytvořen v IS TP.".

- 15. V hlavě X. se ve třetím odstavci za slova "mm+50" vkládají slova "(70)" a dále za slova "je připočteno" dává dvojtečka a slova "50, jako identifikátor ručně psaného protokolu" se nahrazují slovy
	- "– 50 jako identifikátor ručně psaného protokolu nebo protokolu vytvořeného schválenou off-line aplikací třetích stran
	- 70 jako identifikátor protokolu vyhotoveného prostřednictvím Station Client v době nedostupnosti on-line IS TP".
- 16. Za hlavu XII se vkládá nová hlava XIII, která zní:

#### "**Hlava XIII Výdej dat, opis protokolů z technických prohlídek a Kniha vydaných opisu protokolu o technické prohlídce nebo měření emisí**

Správcem IS TP je ministerstvo. Pouze ministerstvo je oprávněno vydávat data o technických prohlídkách nebo údajů uvedených v IS TP.

Opis protokolu o technické prohlídce nebo protokolu o měření emisí (dále jen "protokol") je oprávněn vydat pracovník STK nebo SME, jehož provozovna vydala originál protokolu. Opis protokolu může být vydán fyzicky osobě, která je uvedena jako provozovatel nebo vlastník vozidla či osobě, která je zplnomocněna k vydání opisu na základě ověřené plné moci. Provozovatel STK nebo SME zabezpečí, že o vydání opisu protokolu vydávající pracovník STK nebo SME učiní zápis do knihy "Kniha vydaných opisů protokolů o technické prohlídce nebo měření emisí".

#### **Vzor "Kniha vydaných opisů protokolů o technické prohlídce nebo měření emisí":**

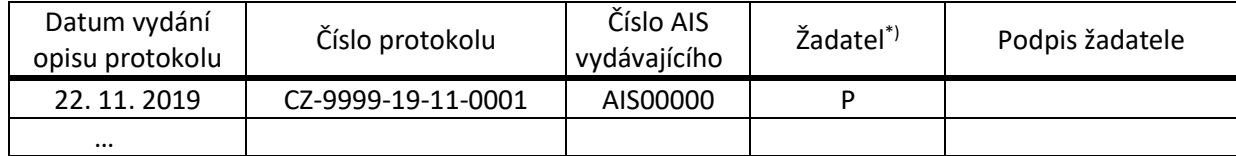

\*) V kolonce se uvede skutečnost, zda se jedná o P – provozovatele vozidla, V – vlastníka vozidla, PM – na základě ověřené plné moci (jejíž kopie je založena v této knize)

V případě, že bude opis protokolu vydán na základě ověřené plné moci, provozovatel STK nebo SME zabezpečí, že tato kopie bude založena k této knize.

Provozovatel STK nebo SME zabezpečí, že výdej dat bude pouze v rozsahu výše uvedeným a dále, že se jiné údaje nesmí být poskytovány (např. údaje o provozovatelích či technických údajů k vozidlu a pořízených fotografií).

V případě, že bude po provozovateli požadován výdej dat, který nesmí vydat, tak žadatele odkáže na správce IS TP.".

#### **Zvláštní ustanovení:**

Provozovatel SME nebo STK musí seznámit s obsahem instrukce všechny odpovědné pracovníky a kontrolní techniky v SME a v STK nejpozději v den nabytí platnosti této instrukce. Do příručky měření resp. příručky jakosti zaznamená způsob, jak bylo zabezpečeno seznámení dotčených pracovníků a kontrolních techniků v SME nebo v STK s obsahem této instrukce.

Instrukce nabývá platnosti dnem zveřejnění ve Věstníku dopravy.

V Praze dne 18. listopadu 2019

**Ing. Jiří Počta, v. r. zástupce ředitele odboru provozu silničních vozidel Ministerstvo dopravy**

**(Vyřizuje: Ing. Jaromír Pecha, tel. 225 131 491, č.j.: 1/2019-150-ORG3/19)**

# <span id="page-7-0"></span>**INFORMACE PRO SME A STK – Vysvětlení a vymezení některých postupů při měření emisí (MD)**

Na základě dotazů z řad provozovatelů SME, kontrolních techniků a mechaniků Ministerstvo dopravy (dále jen "ministerstvo") přistoupilo k vysvětlení některých postupů, které se týkají kontroly nádrží a vyhodnocení měření kouřivosti a jsou popsány v Metodickém postupu měření emisí vozidel ve stanicích měření emisí (SME), ve stanicích technických kontrol (STK) a při provádění technických silničních kontrol (TSK) (dále jen "Metodika"), vydaná Instrukcí pro STK a SME č. 6/2019 ze dne 18. září 2019 pod č. j. 1/2019-150-ORG3/11, zveřejněná v příloze ve Věstníku dopravy č. 10/2019 ze dne 27. září 2019.

## 1. **Zástavba komponent plynového pohonu** (Metodika na str. 22)

V tabulce "Hodnocení závady", u KÚ 6.1.3.1.2 se rozumí nepřístupností nádrže situace pouze tehdy, pokud není možné provést identifikaci nádrže žádným zde uvedeným způsobem.

#### 2. **f) Měření kouřivosti** (vznětové motory) (Metodika str. 32)

KÚ 8.2.2.1.1 je v této kapitole uveden proto, že tato závada se dá zjistit až po změření kouřivosti. Kontrolní technik do přístroje i nadále zadává kouřivost uvedenou výrobcem vozidla, pokud ji výrobce neuvede, pak zadává hodnoty uvedené v Příloze č. 1 vyhlášky č. 211/2018 Sb., o technických prohlídkách vozidel (dále jen "vyhláška").

Přesáhne-li naměřená kouřivost hodnotu uvedenou výrobcem vozidla nebo ve vyhlášce, kontrolní technik zaznamená toto zjištění jako závadu podle 8.2.2.2.1.1 (případně 8.2.2.2.1.2 nebo 8.2.2.2.2 podle kategorie vozidla). Pokud se jedná současně o vozidlo emisní normy EURO 5, EURO 6 vybavených filtrem pevných částic, uvede také závadu 8.2.2.1.1.

Přesáhne-li naměřená kouřivost hodnotu 0,25 m<sup>-1</sup> u vozidel EURO 5, EURO 6 vybavených filtrem pevných částic, ale nepřesáhne hodnotu uvedenou výrobcem vozidla nebo ve vyhlášce, kontrolní technik zaznamená toto zjištění jako závadu 8.2.2.1.1.

V Praze dne 19. listopadu 2019

#### **Ing. Jiří Počta, v. r. zástupce ředitele odboru provozu silničních vozidel Ministerstvo dopravy**

**(Vyřizuje: Mgr. Milena Machalová, tel. 225 131 509, č.j.: 1/2019-150-ORG3/16)**

# <span id="page-8-0"></span>**Oprava chyby v psaní (MD)**

Ministerstvo dopravy vydává tuto opravu chyb v psaní v Metodickém postupu měření emisí vozidel ve stanicích měření emisí (SME), ve stanicích technických kontrol (STK) a při provádění technických silničních kontrol (TSK) (dále jen metodika").

Metodika, vydaná Instrukcí pro STK a SME č. 6/2019 ze dne 18. září 2019 pod č. j. 1/2019-150-ORG3/11, zveřejněná v příloze ve Věstníku dopravy č. 10/2019 ze dne 27. září 2019, se opravuje takto:

- 1. V kapitole Dílčí postupy b) vizuální kontrola, podkapitole výfukový systém, hodnocení závady, se v tabulce na konci této podkapitoly opravuje v šestém řádku (str. 18) slovo "6.1.2.3.4" slovem "6.1.2.4.1".
- 2. V kapitole Dílčí postupy f) měření kouřivosti (vznětové motory), se ve větě druhé v bodě 14 (str. 31) opravují slova "pokud se jedná" slovy "pokud je nestanovil a jedná se".
- 3. V příloze č. 8 (str. 61) se v první větě prvního odstavec opravují slova "T nebo C" slovy "M<sub>2</sub>, M<sub>3</sub>, N<sub>2</sub>, N<sub>3</sub>, T nebo C".

V Praze dne 21. listopadu 2019

## **Ing. Jiří Počta, v. r. zástupce ředitele odboru provozu silničních vozidel Ministerstvo dopravy**

**(Vyřizuje: Mgr. Milena Machalová, tel. 225 131 509, č.j.: 1/2019-150-ORG3/17)**

# <span id="page-9-0"></span>**Vzorový list železničního svršku: "Úprava drážních stezek v oblasti výhybek dopraven D3" (SŽDC)**

S účinností od 20. 11. 2019 byl ředitelem odboru traťového hospodářství generálního ředitelství SŽDC schválen Vzorový list železničního svršku: "Úprava drážních stezek v oblasti výhybek dopraven D3".

Podmínky pro zřizování drážních stezek v případě zapuštěného kolejového lože jsou stanoveny v předpisu SŽDC S3, Díl X. S ohledem na výše uvedené lze odchylně zřídit v oblastech nástupu a výstupu zaměstnanců dopravce do a z drážních vozidel drážní stezku s nadvýšením. Nadvýšení drážní stezky se zřizuje nejvýše do úrovně temene přilehlého kolejnicového pásu. Nadvýšení drážní stezky se zřizuje v celé její šířce s tím, že nadvýšení začíná nejblíže za hlavami pražců. Výběh nadvýšení drážní stezky do úseku bez nadvýšení se zřizuje v maximálním sklonu 12 %. Délka nadvýšení se určí na základě místních podmínek (podle typů drážních vozidel), nejméně však 2 m. Způsob řešení nadvýšení je zobrazen v tomto vzorovém listu železničního svršku.

Organizačním jednotkám SŽDC a provozovatelům železničních drah ČR je vzorový list elektronicky k dispozici na adrese: [http://typdok.tudc.cz.](http://typdok.tudc.cz/)

V případě potřeby lze vzorový list v papírové podobě objednat na adrese: Správa železniční dopravní cesty, státní organizace Technická ústředna dopravní cesty Oddělení typové dokumentace Nerudova 1 772 58 Olomouc (tel. 972 741 769, fax. 972 741 290,e-mail: [typdok@tudc.cz\)](mailto:typdok@tudc.cz)

Na této adrese si vzorový list do doby zprovoznění internetového přístupu k příslušné knihovně mohou vyžádat i ostatní zájemci.

V Praze dne 20. listopadu 2019

#### **Ing. Radovan Kovařík, v. r. ředitel odboru traťového hospodářství Správa železniční dopravní cesty**

**(Vyřizuje: Ing. Radek Trejtnar, Ph.D., tel. 9723 41194, č. j.: 71294/2019-SŽDC-GŘ-O13)**

Věstník dopravy č. 13 – mimořádné vydání zpracovalo a vydalo v Praze 26. listopadu 2019:

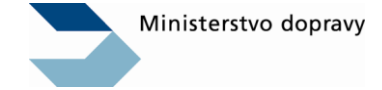

Nábřeží Ludvíka Svobody 1222/12 110 15 Praha 1

[posta@mdcr.cz](mailto:posta@mdcr.cz)

ISSN 1805-9627

<https://www.mdcr.cz/Dokumenty/Ministerstvo/Vestniky-dopravy> [http://www.mdcr.cz](http://www.mdcr.cz/)